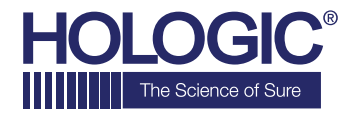

# Faxitron<sup>"</sup> Path **Specimen Radiography System**

# **SNELSTARTGIDS**

# **1. OPSTARTEN**

- Zorg ervoor dat de voedingsschakelaar aan de achterzijde van de Faxitron Path-kast op de stand **"aan"** staat
- Draai de **sleutel** aan de voorzijde van de Faxitron Path-kast naar de stand **aan**
- Zet de computer en monitor **aan**

## **2. SOFTWARE STARTEN**

- Controleer of er zich niets in de röntgenkast van de Faxitron Path bevindt
- Dubbelklik op het pictogram **Faxitron Path** in het midden van het bureaublad

# **3. KALIBREREN**

• U wordt bij het aanmelden gevraagd om een kalibratie uit te voeren. Klik op de knop **"Calibrate" (Kalibreren)** om door te gaan

# **4. PATIËNTGEGEVENS**

- Start de procedure
- Selecteer in de werklijst
- Zoek de naam van de patiënt op en dubbelklik erop
- Vul lege vereiste velden in, zoals "Laterality" (Lateraliteit)
- Accepteren

#### **5. RÖNTGENOPNAME MAKEN**

- Plaats specimen(s) in de röntgenkast van de Faxitron Path – gebruik indien nodig de vergrotingstray
- Druk op de groene knop **X-Ray (Röntgen)** om röntgenstraling te activeren – het beeld verschijnt na een paar seconden

#### **6. BEELD MANIPULEREN**

- Houd de **linkermuisknop** ingedrukt en versleep de muis om de helderheid en het contrast voor de functie "window/level" (venster/niveau) aan te passen
- Klik op **Adjust zoom (Zoom aanpassen)** om het beeld voor weergave te vergroten

#### **7. OP PACS OPSLAAN**

• Klik op de knop **PACS Store (PACS opslaan)** aan de linkerzijde van het scherm

# **8. AFDRUKKEN**

• Klik op de knop **PACS Print (PACS afdrukken)** aan de linkerzijde van het scherm

#### **9. UITSCHAKELEN**

- Klik op de knop **System Shutdown (Systeem uitschakelen)** aan de linkerzijde en klik vervolgens op **OK**
- Draai de sleutel in de Faxitron Path-kast naar de stand **uit**

#### **www.faxitron.com/support | servicedept-faxitron@hologic.com | + 1 520.399.8139**

*Faxitron Path-systeem, ook bekend als het PathVision™-systeem.*

5081-4001-1500 Rev. 021 (6/19) Hologic Inc. ©2019 Alle rechten voorbehouden. Hologic, CoreVision, Faxitron en The Science of Sure zijn handelsmerken en/of gedeponeerde handelsmerken van Hologic, Inc. en/of haar dochterondernemingen in de Verenigde Staten en/of andere landen. Deze informatie is bestemd voor medische professionals in de VS en andere markten en is niet bedoeld als reclamemateriaal<br>of promotie waar dergeli